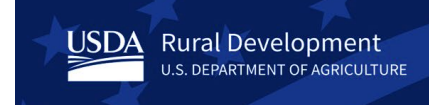

# **Data Collection System (DCS) User Guide for Security Administrators**

# Contents

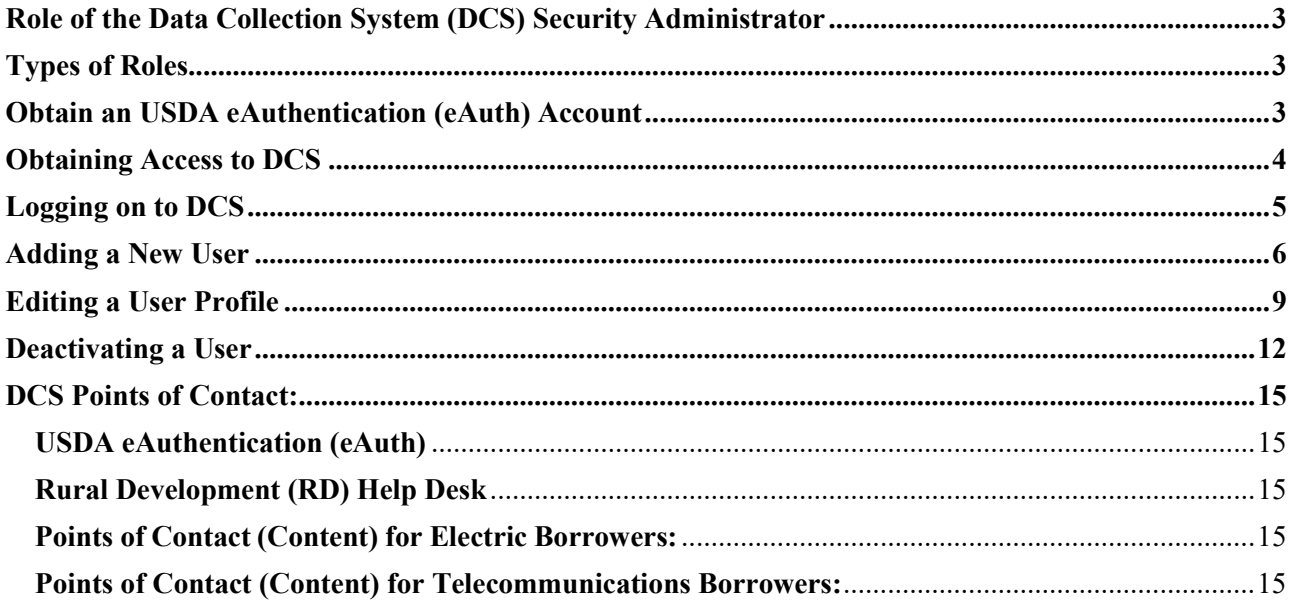

# <span id="page-2-0"></span>**Role of the Data Collection System (DCS) Security Administrator**

- The Security Administrator will be responsible for granting access to other employees to allow them to be users or readers in the DCS.
- The Security Administrator will be responsible for updating selected profile fields for other employees in the DCS.
- The Security Administrator will be responsible for removing access for other employees who should no longer have access to the DCS.

# <span id="page-2-1"></span>**Types of Roles**

- A **User** role is allowed to update data in the DCS.
- A **Reader** role is allowed to only read or view, not update, data in the DCS.

# <span id="page-2-2"></span>**Obtain an USDA eAuthentication (eAuth) Account**

To access the DCS, you will need to obtain an USDA **Verified** (formerly called Level 2) eAuthentication (eAuth) account.

• Reference the **USDA eAuthentication (eAuth)** section below for information on eAuth accounts.

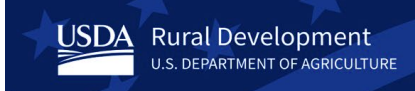

#### <span id="page-3-0"></span>**Obtaining Access to DCS**

To obtain access to the DCS, your Organization must identify you as the Security Administrator for the organization. This is done by:

**Step 1:** The Board of Directors must approve a resolution identifying the Certifier and the Security Administrator for the Organization.

**Step 2:** Completing a Form 674, "Certificate of Authority to Submit or Grant Access to Data" identifying the Certifier and Security Administrator for the Organization, as named in the Board Resolution.

- [Form](https://www.rd.usda.gov/files/UP_ET_form_674.pdf) 674 Certificate of Authority to Submit or Grant Access to Data (revised 03/06).
- [RUS Forms](https://www.rd.usda.gov/resources/forms/rus-forms) Instructions for Form 674 and Board Resolution to be used with Form 674.

**Step 3:** Borrowers should then email their completed Form 674 and Board Resolution to their General Field Representative (GFR).

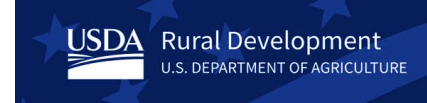

# <span id="page-4-0"></span>**Logging on to DCS**

To access the DCS go to: [https://dcs.sc.egov.usda.gov](https://dcs.sc.egov.usda.gov/) and login with your Verified eAuth Account.

The DCS welcome screen is displayed.

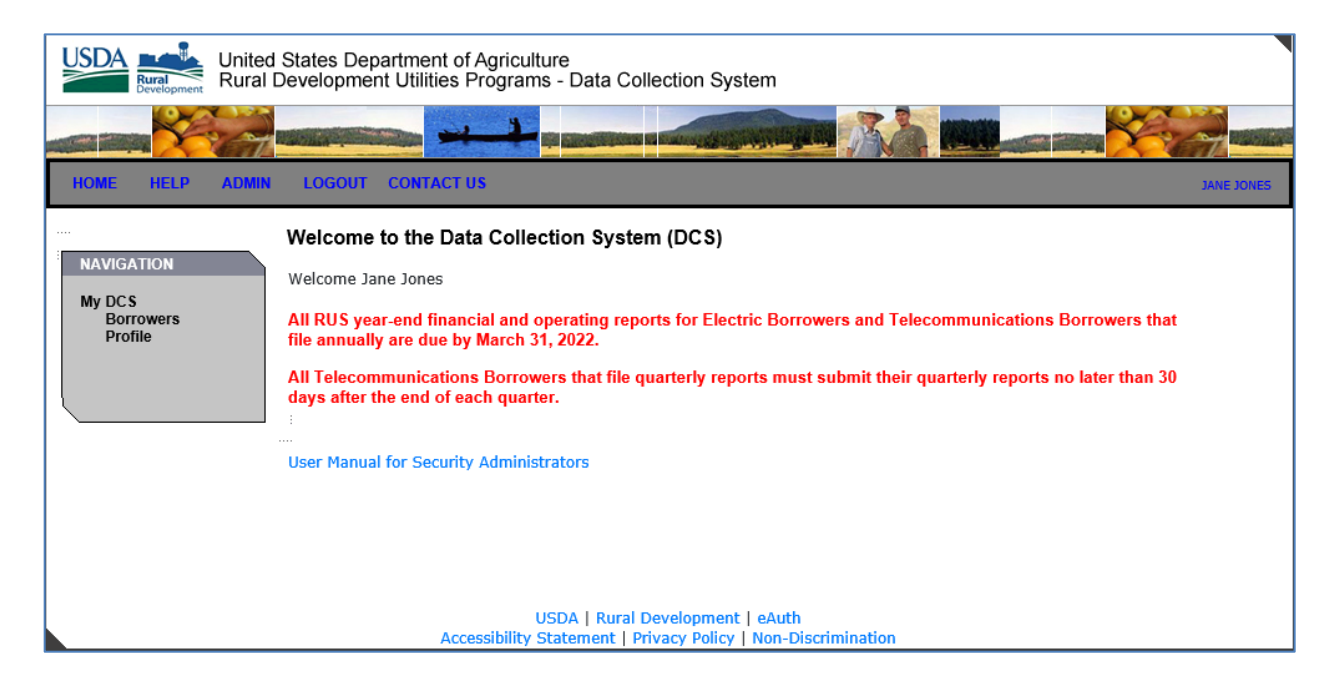

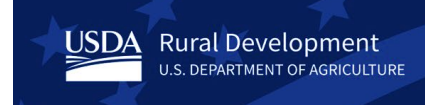

# <span id="page-5-0"></span>**Adding a New User**

To add users and readers to the DCS, click on the **ADMIN** link on the top navigation menu.

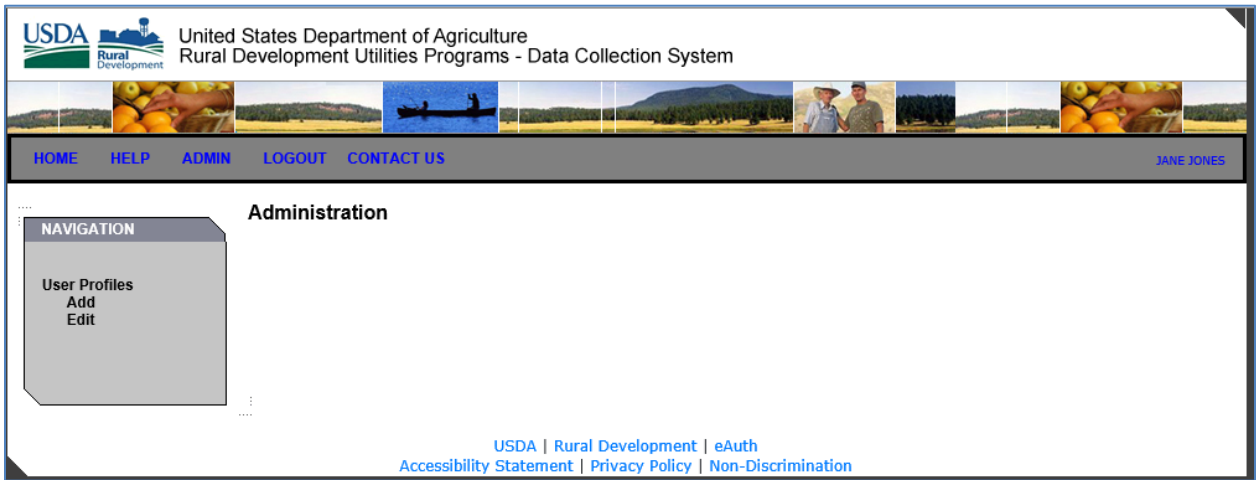

Click the **Add** link under **User Profiles** on the left navigation menu.

Two drop downs will appear to allow you to select the Borrower organization by Borrower Designation or Borrower Name.

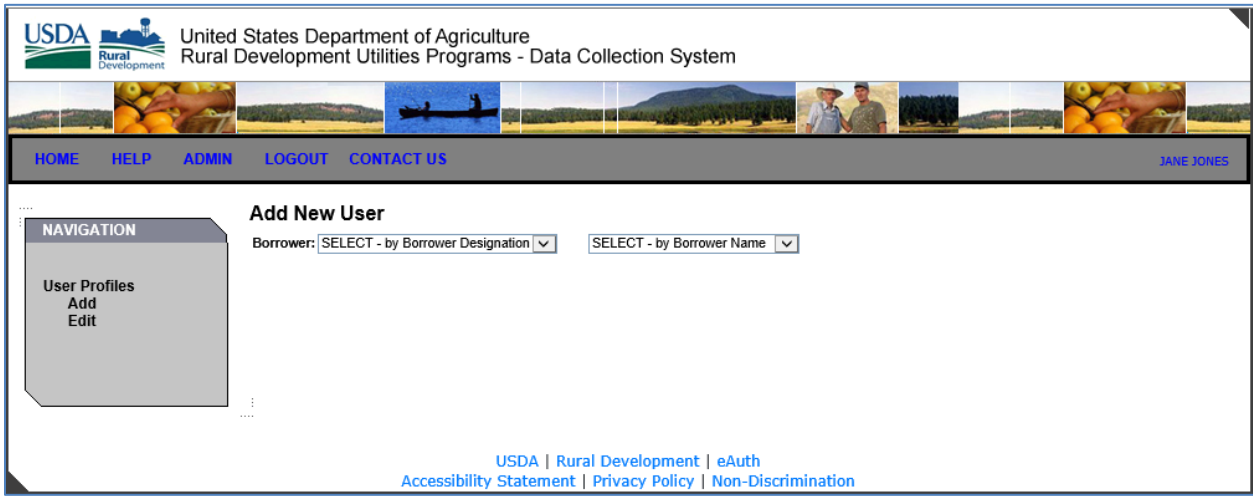

Once you have selected the Borrower, the User ID field will appear. Enter the eAuth Account for the user or reader that you are requesting access for in the DCS.

USDA Rural Development

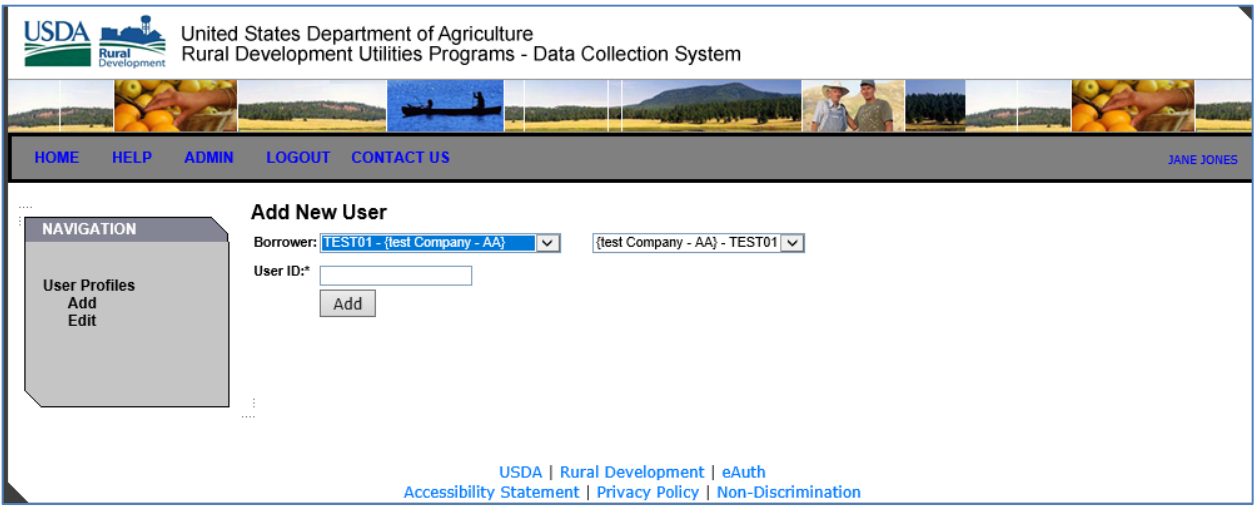

Click the [Add] button. The system will check to see that the eAuth account exists.

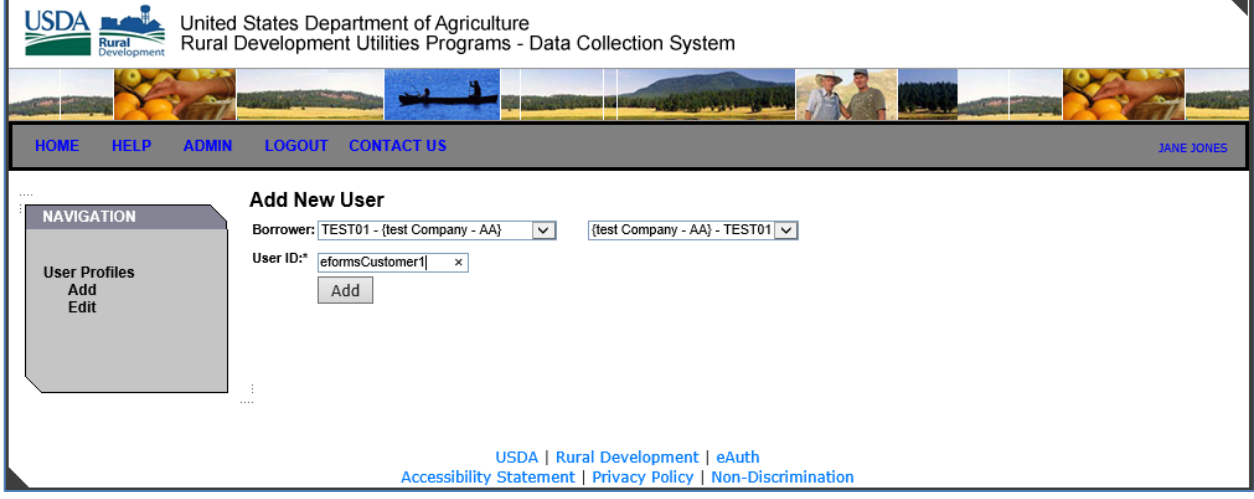

Enter information related to the individual. At a minimum, you will need to enter their phone number and e-mail address. You will also need to check the appropriate role that the user should have in the DCS, "user" or "reader".

• A **User** role is allowed to update data in the DCS.

**USDA** Rural Development

U.S. DEPARTMENT OF AGRICULTURE

• A **Reader** role is allowed to only read or view, not update, data in the DCS.

Click the [Save] button. The user should now be able to login and access the DCS.

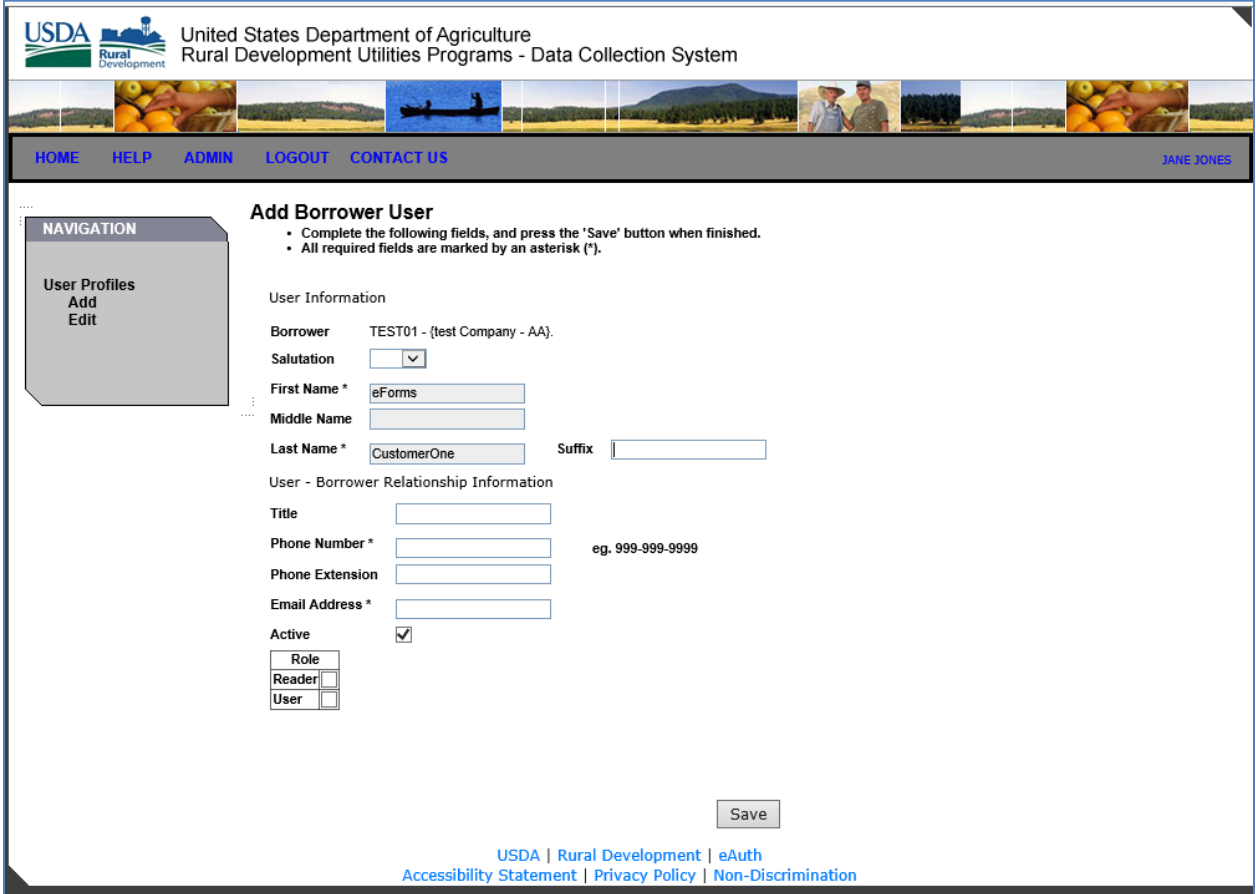

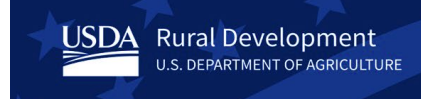

# <span id="page-8-0"></span>**Editing a User Profile**

To edit a user's profile in the DCS, click on the **ADMIN** link on the top navigation menu.

Click the **Edit** link under **User Profiles** on the left navigation menu.

Two drop downs will appear to allow you to select the Borrower organization by Borrower Designation or Borrower Name.

Once you have selected the Borrower, the Last Name field will appear.

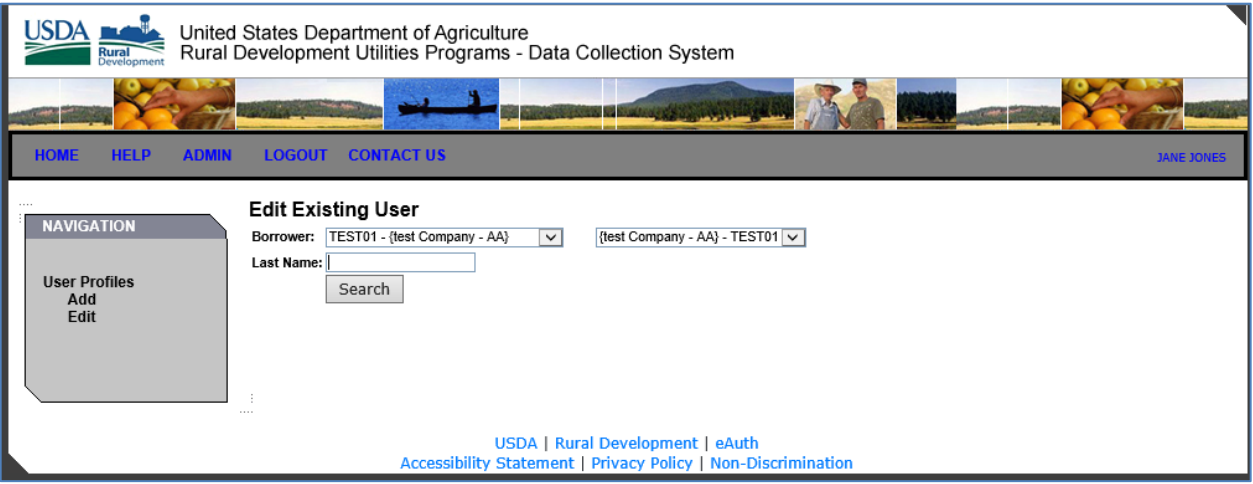

[Search] by Last Name will allow you to find the user by their last name.

Using the [Search] button without entering a Last Name returns all users that have access for the selected borrower.

Click on the Name to display the user's profile.

**USDA** Rural Development

U.S. DEPARTMENT OF AGRICULTURE

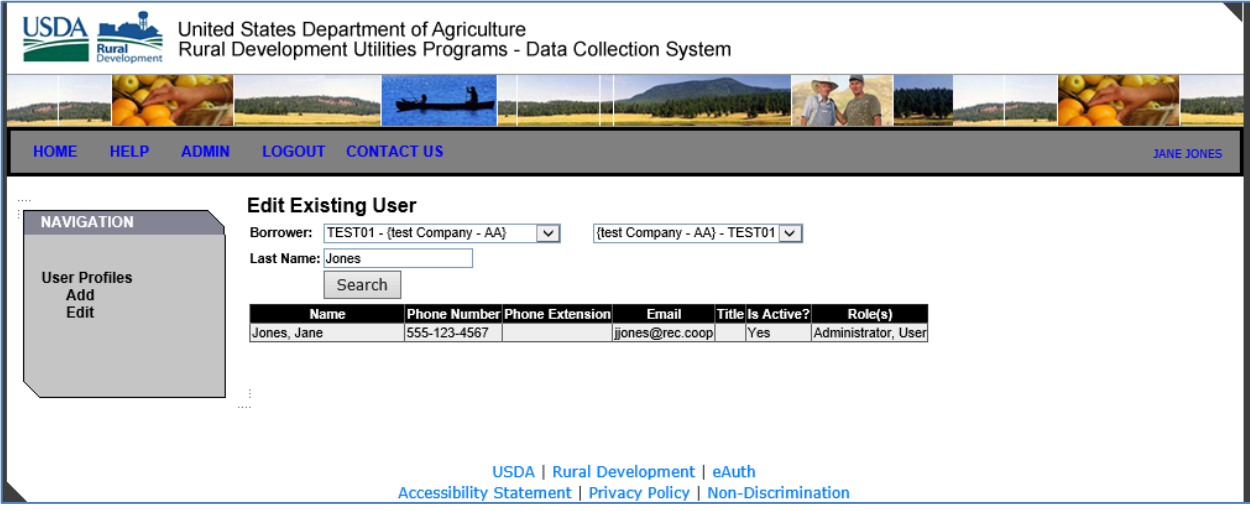

**USDA** Rural Development U.S. DEPARTMENT OF AGRICULTURE

The First, Middle and Last names of the user are not editable.

The Salutation, Suffix, Title, Phone Number, Phone Extension, Email Address, Active check box and Role(s) may be edited.

Click the [Save] button to save any edits.

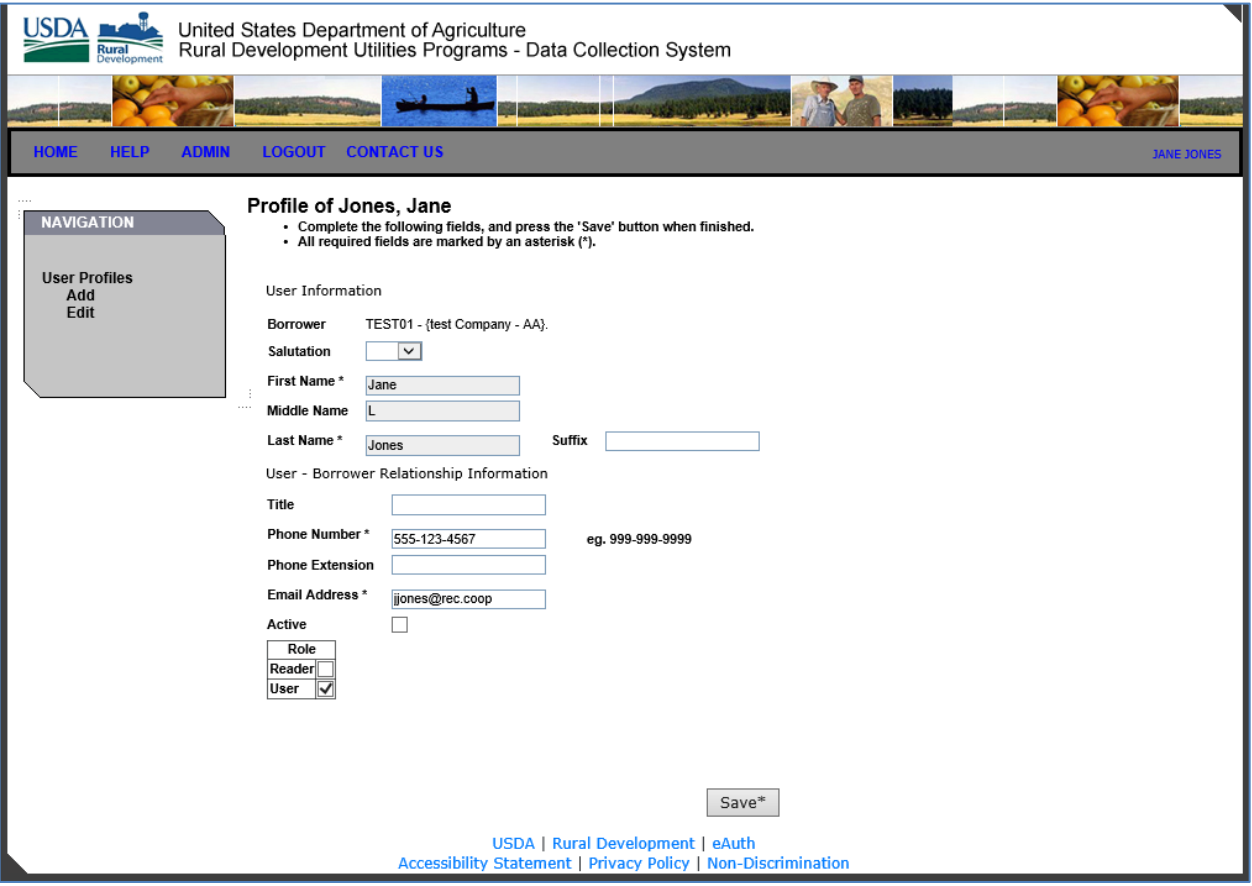

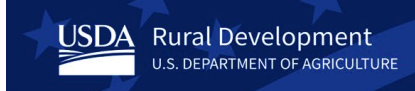

#### <span id="page-11-0"></span>**Deactivating a User**

To remove a user's access to the DCS, click on the **ADMIN** link on the top navigation menu. **Please Note**: Deactivating a user does not delete the user's account from the DCS, the user's account is just made inactive.

Click the **Edit** link under **User Profiles** on the left navigation menu.

Two drop downs will appear to allow you to select the Borrower organization by Borrower Designation or Borrower Name.

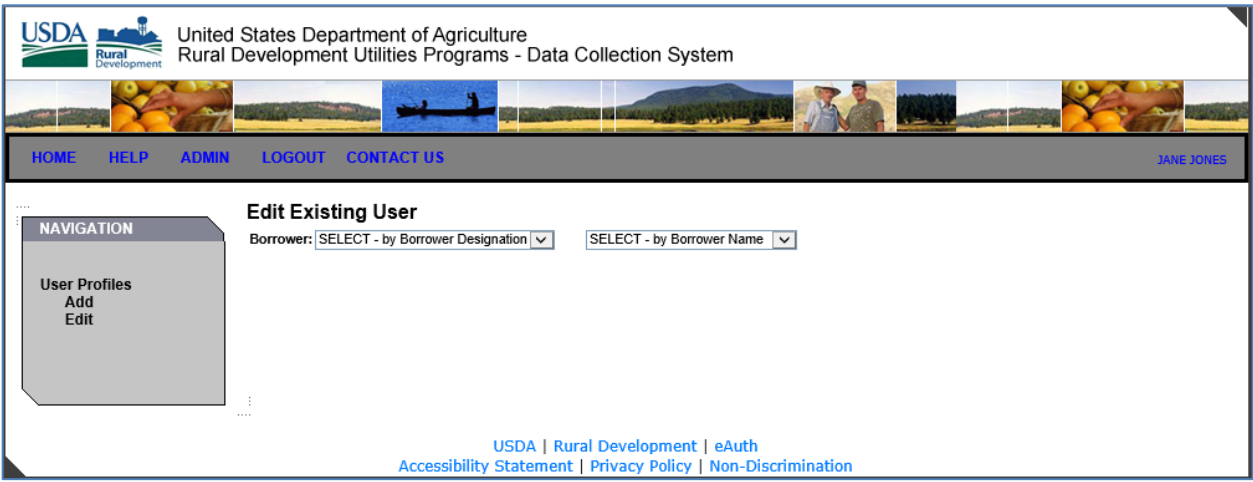

Once you have selected the Borrower, the Last Name field will appear.

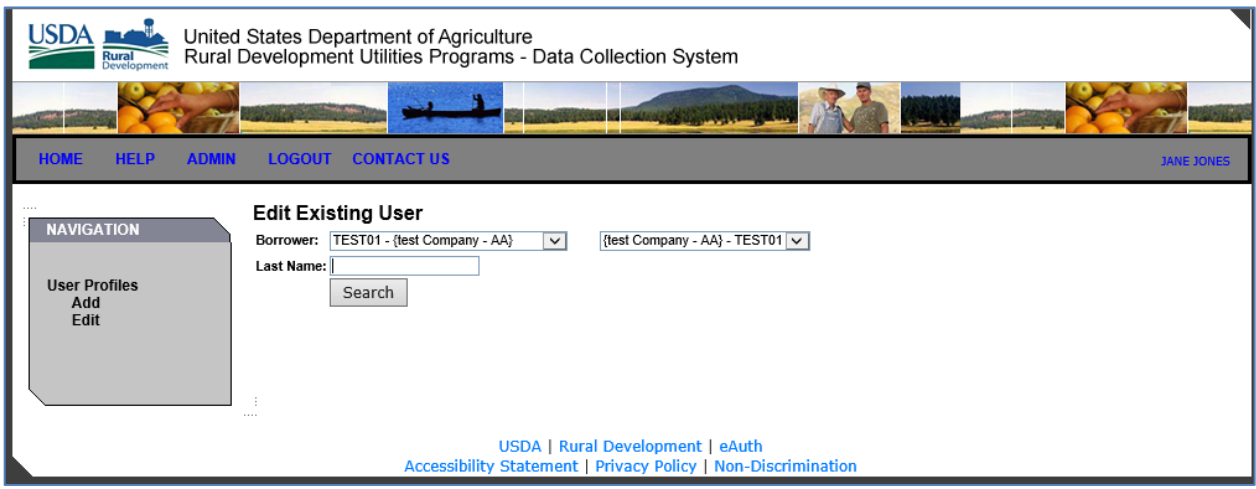

[Search] by Last Name will allow you to find the user by their last name.

Using the [Search] button without entering a Last Name returns all users that have access for the selected borrower.

Click on the Name to display the user's profile.

**USDA** Rural Development

U.S. DEPARTMENT OF AGRICULTURE

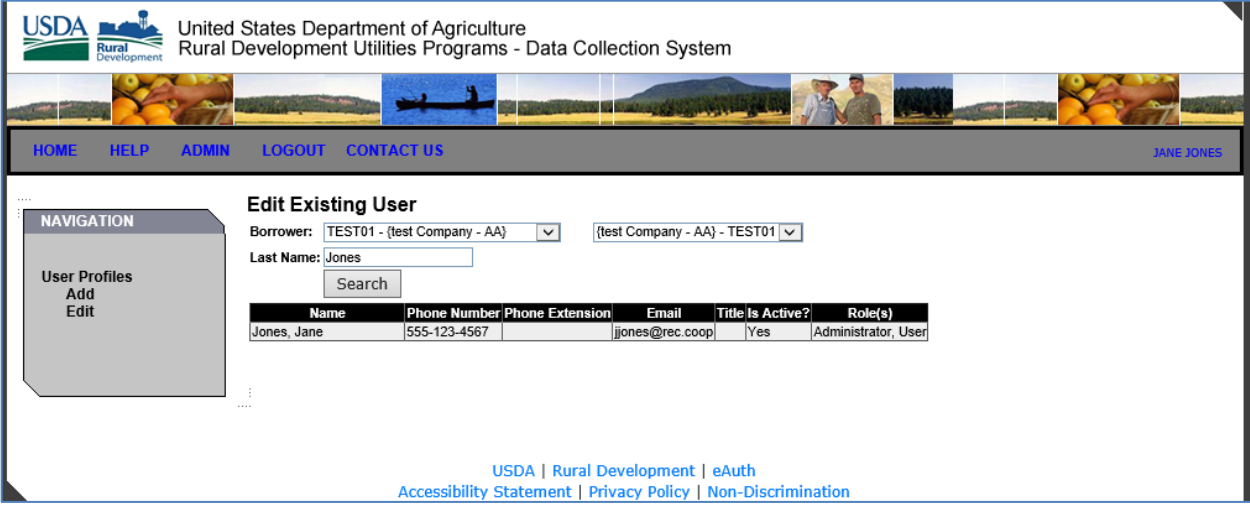

USDA Rural Development

To remove the user's access to the DCS, uncheck the **Active** box and click the [Save] button. The user will no longer be able to access the DCS.

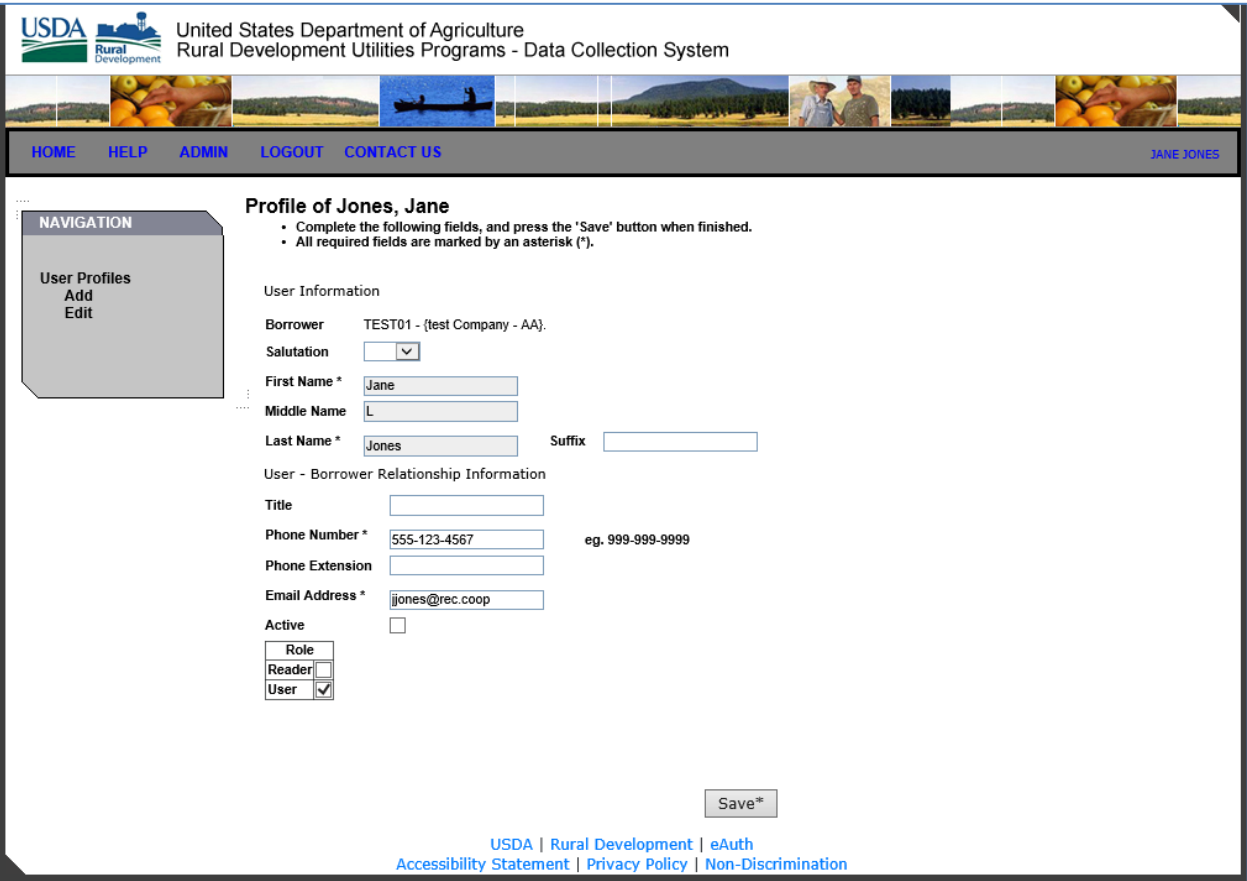

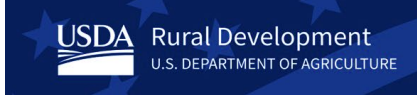

# <span id="page-14-0"></span>**DCS Points of Contact:**

#### <span id="page-14-1"></span>**USDA eAuthentication (eAuth)**

USDA (eAuth) is the system used by USDA agencies to enable entities to obtain accounts that will grant them access to USDA Web applications and services through the Internet.

Follow the instructions on the USDA eAuth website:<https://www.eauth.usda.gov/home> on creating or updating an existing account to verified or on managing eAuth accounts.

**eAuth Contact Us URL**: <https://www.eauth.usda.gov/eauth/b/usda/contactus>

#### <span id="page-14-2"></span>**Rural Development (RD) Help Desk**

The RD Help Desk provides technical functionality assistance for the DCS.

Email: [RD.HD@USDA.GOV](mailto:RD.HD@USDA.GOV)

Phone: 1**-**800-457-3642, option 2 (USDA Applications); then option 2 (Rural Development)

#### <span id="page-14-3"></span>**Points of Contact (Content) for Electric Borrowers:**

For questions concerning the filing of Distribution and Power Supply Financial and Operating Reports,or clarification of the data required for each field, please contact one of the following:

#### **Financial data and general filing questions:**

• Mark Moore: [William.Moore@usda.gov](mailto:William.Moore@usda.gov)

#### **Plant changes, Additions to the List of Utilities and Energy Efficiency:**

• Michael Hugh: [Michael.Hugh@usda.gov](mailto:Michael.Hugh@usda.gov)

#### <span id="page-14-4"></span>**Points of Contact (Content) for Telecommunications Borrowers:**

For questions concerning the filing of the Operating Report for Telecommunications Borrowers, or clarification of the data required for each field, please contact:

• Daniel Blumenthal: [Daniel.Blumenthal@usda.gov](mailto:Daniel.Blumenthal@usda.gov)